# **SuperServer 510P-WT/WTR Quick Reference Guide**

### **Caution**

## **SAFETY INFORMATION**

IMPORTANT: See installation instructions and safety warning before connecting system to power supply. http://www.supermicro.com/about/policies/safety\_information.cfm

## **WARNING:**

To reduce risk of electric shock/damage to equipment, disconnect power from server by disconnecting all power cords from electrical outlets. If any CPU socket empty, install protective plastic CPU cap

## **WARNING:**

Always be sure all power supplies for this system have the same power output. If mixed power supplies are installed, the system will not operate.

For more information go to : http://www.supermicro.com/support

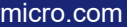

### **Board Layout**

### **Front View and Features <b>BMC Password Label**

**1 2 3 4 5 6 7 8**

√盘盘□举 

Each system comes with a unique default password for the ADMIN user.

This can be found on a sticker on the motherboard and a sticker underneath the service tag on chassis.

**Item Description** 1 UID Button nformation LED NIC2 LED NIC1 LED 5 HDD LED <sup>o</sup>ower LED **Reset Button** 'ower Button rive Activity LED Drive Status LED

If necessary, the password can be reset by the Supermicro IPMICFG tool.

For more information, please visit

https://www.supermicro.com/en/solutions/management-software/ bmc-resources

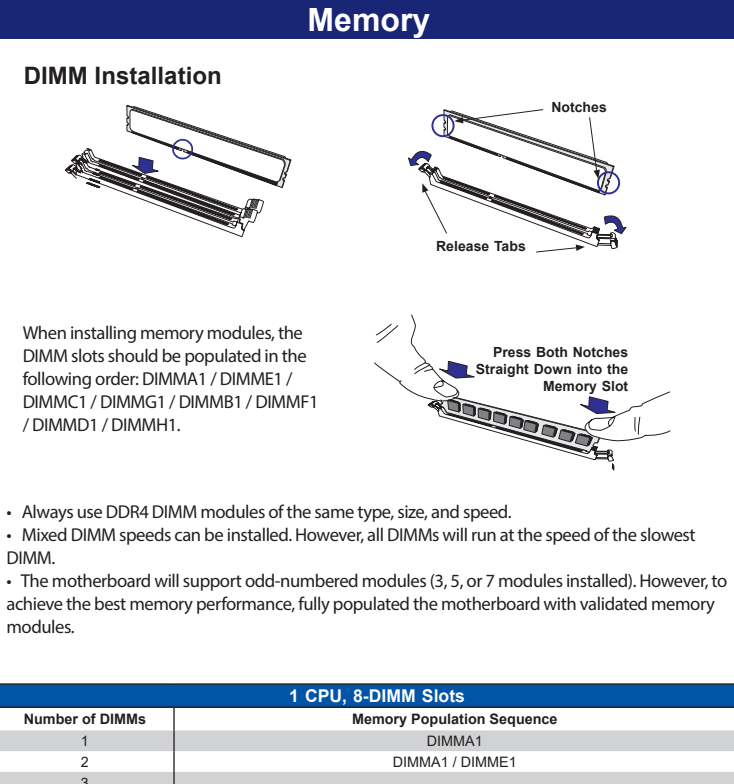

1. Locate small gold triangle (Pin 1) on processor and prresponding hollowed triangle on carrier.

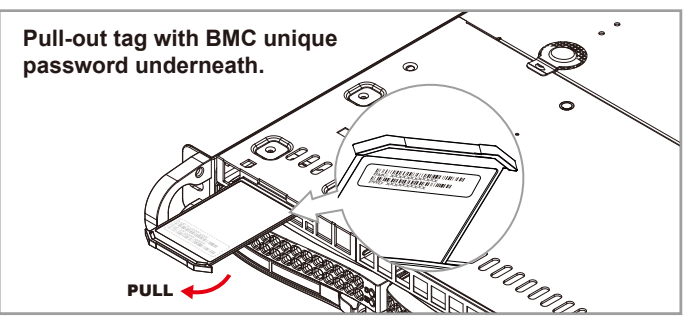

### **CPU Installation and Removal**

triangle cutout "A" of the heatsink and press into place such that the clips lock in.

#### **C. Preparing the CPU Socket for nstalla**

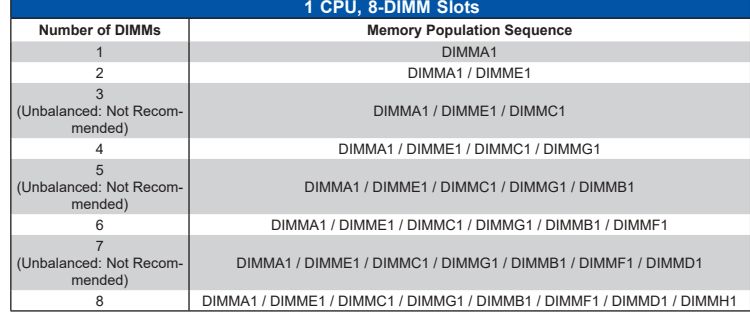

Header 23 S-SGPIO Header

NVME2/3: PCI-E 4.0 x8 Slimline SAS

24 | I-SATA0-3: Internal SATA Ports Onboard CMOS Battery

COM Port Header (Serial Port) M.2 PCI-E/SATA Interface S-SATA0/1: SATA 3.0 Ports with SATA

DOM Power 11  $\vert$  USB 2.0 Header 12 | TPM Header

13 | I-SATA4-7: Internal SATA Ports

achieve the best memory performance, fully populated the motherboard with validated memory modules.

**HDD 0 HDD 1 HDD 2 HDD 3**

**9 10**

 $\circledcirc$ 

**11**

UID

 $\mathsf{Q}$ 

**Control Panel Features**

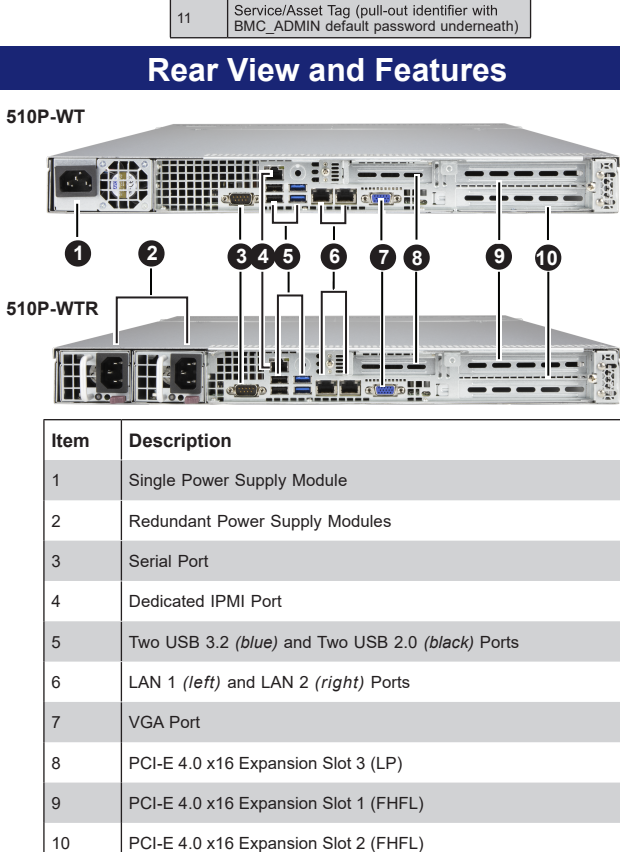

### **A. Creating the Intel Ice Lake Carrier Assembly B. Assembling the Processor Heatsink**

2. Using the triangles as a guide, carefully align and place Point A of the processor into the carrier. Gently snap into place to fasten onto Point B.

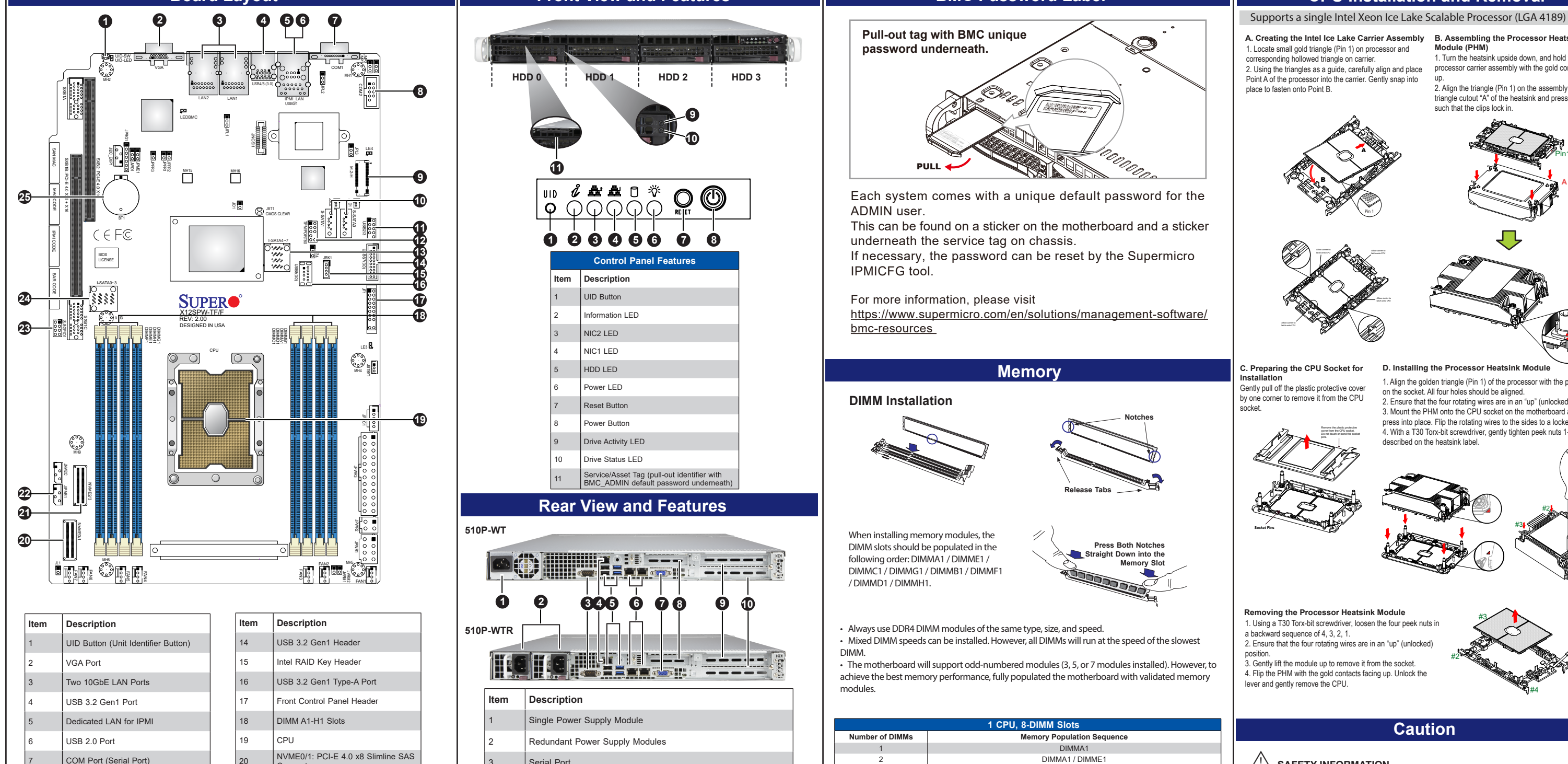

**Connector** 

Connecto 22 JIPMB1 4-pin BMC External I2C

### **Module (PHM)**

1. Turn the heatsink upside down, and hold the processor carrier assembly with the gold contacts facing up. 2. Align the triangle (Pin 1) on the assembly with the

Gently pull off the plastic protective cover by one corner to remove it from the CPU socket.

> Remove the plastic protective cover from the CPU socket. Do not touch or bend the socket pins.

**Socket Pins**

### **D. Installing the Processor Heatsink Mode**

1. Align the golden triangle (Pin 1) of the processor with the printed triangle on the socket. All four holes should be aligned.

2. Ensure that the four rotating wires are in an "up" (unlocked) position. 3. Mount the PHM onto the CPU socket on the motherboard and gently press into place. Flip the rotating wires to the sides to a locked position. 4. With a T30 Torx-bit screwdriver, gently tighten peek nuts 1-4 in the order described on the heatsink label.

#### **Removing the Processor Heatsink Module**

1. Using a T30 Torx-bit screwdriver, loosen the four peek nuts in a backward sequence of 4, 3, 2, 1.

2. Ensure that the four rotating wires are in an "up" (unlocked) position.

3. Gently lift the module up to remove it from the socket. 4. Flip the PHM with the gold contacts facing up. Unlock the lever and gently remove the CPU.

Pin1

**A**

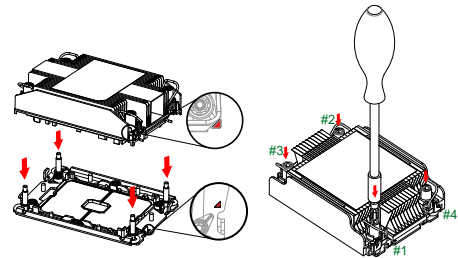

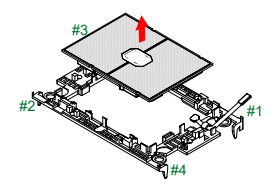

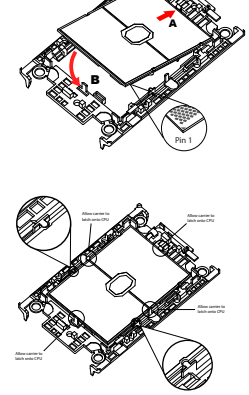